# **Circuit voiture simple**

<https://scratch.mit.edu/projects/77369944/#editor>

Joueur 1 : les flèches

Joueur 2 : zqsd

## **Créer un lutin voiture**

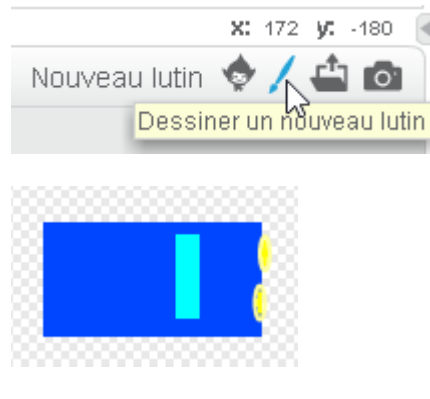

## **Centrer le dessin**

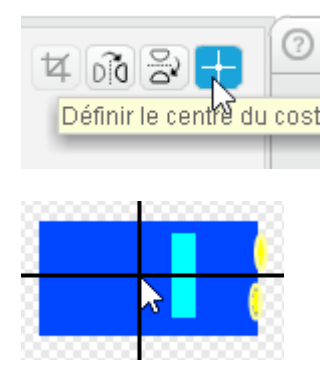

Si la voiture est trop grosse, la réduire.

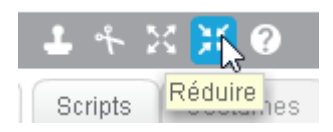

Ecrire le script qui permet :

- d'avancer quand on appuie sur la flèche du haut,
- reculer quand on appuie sur la flèche du bas,
- tourne à droite quand on appuie sur la flèche de droite,
- tourne à gauche quand on appuie sur la flèche de gauche,

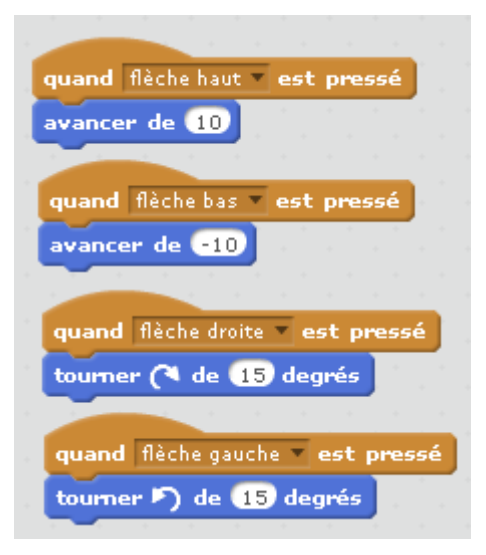

Le problème est qu'on ne peut pas avancer et tourner en même temps.

Autre méthode qui permet d'utiliser plusieurs touches en même temps.

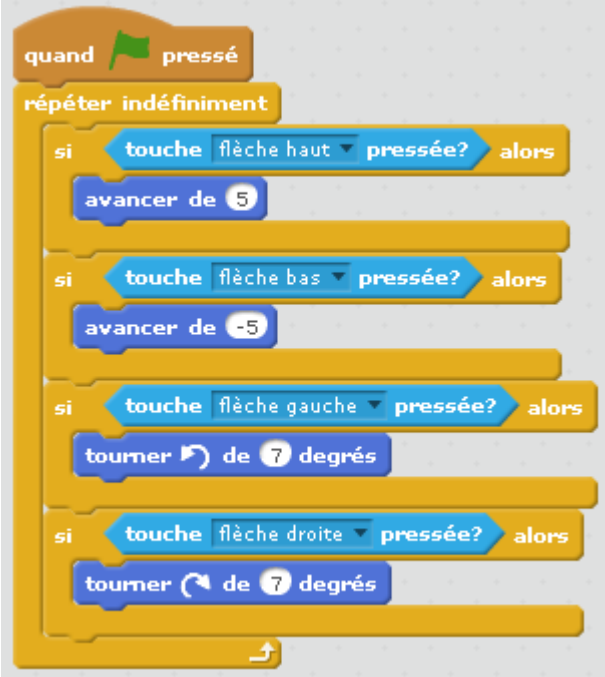

### On fait le circuit

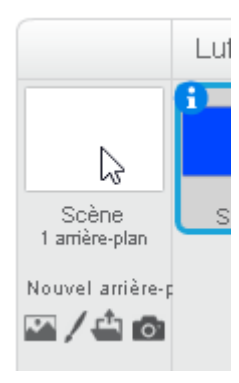

Colorier la totalité en vert

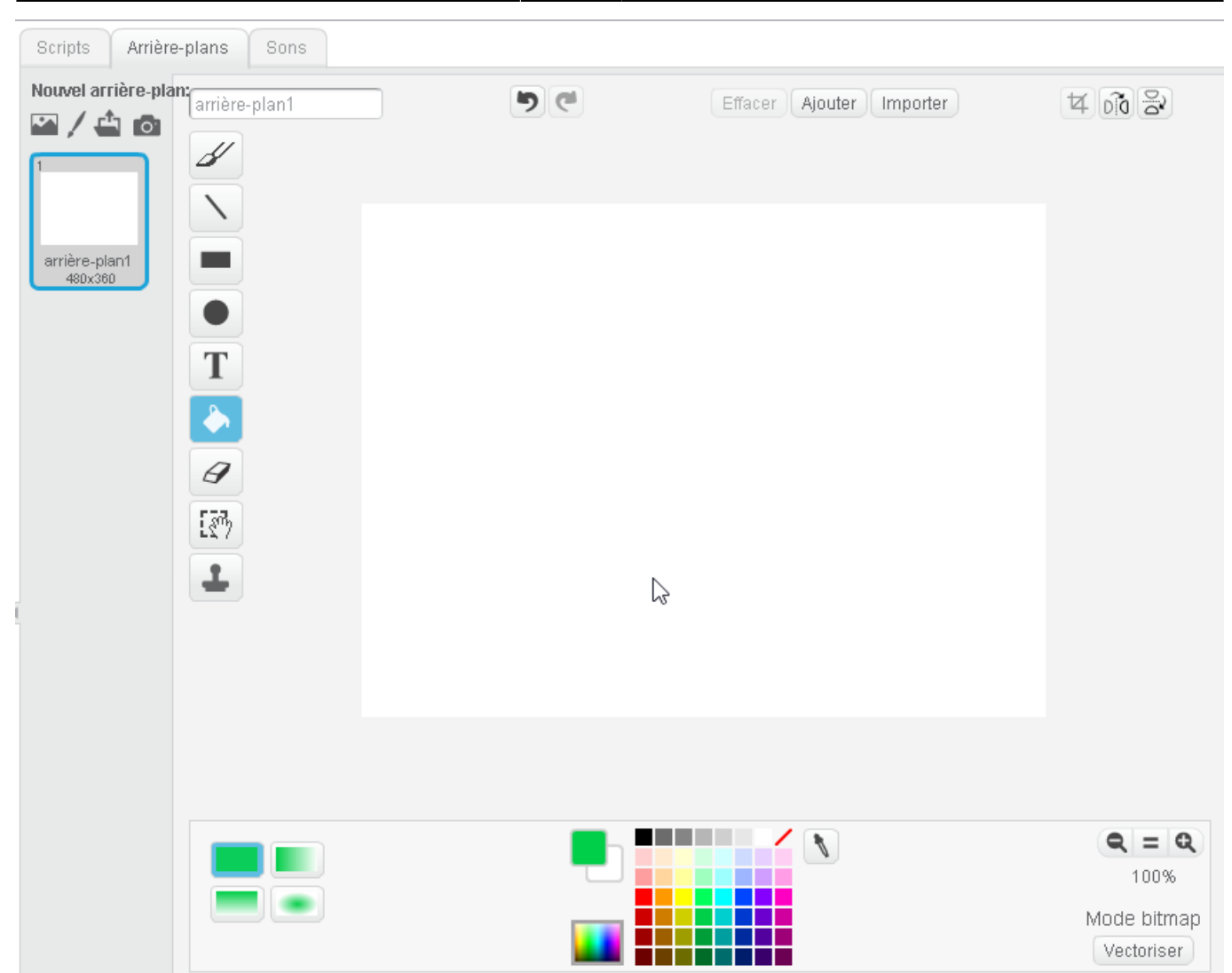

Puis utiliser la gomme pour faire la route (grossir la taille de la gomme s'il y a besoin).

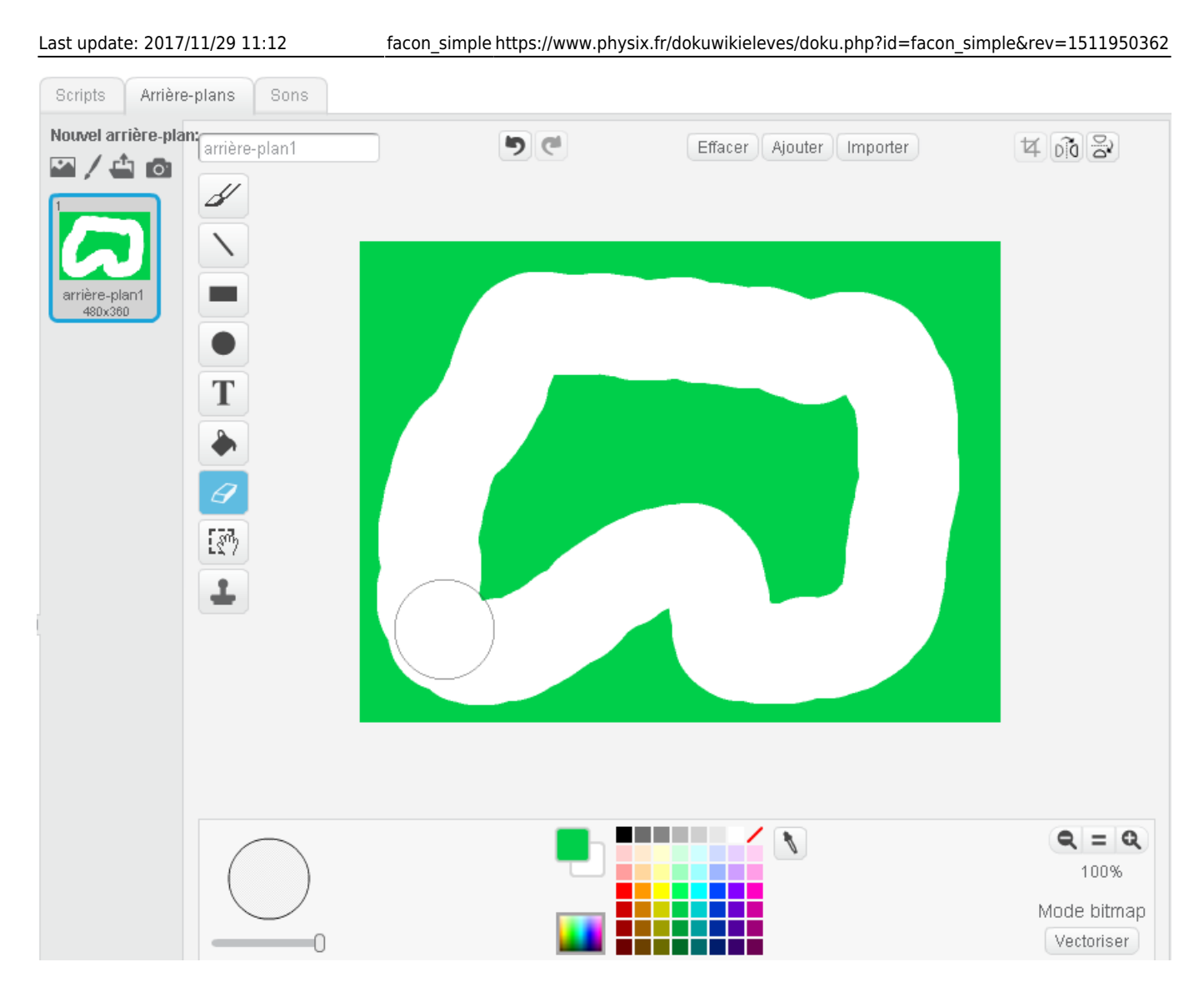

Et finir en coloriant la route en noir.

On place la voiture au départ et on repère les coordonnées de la voiture.

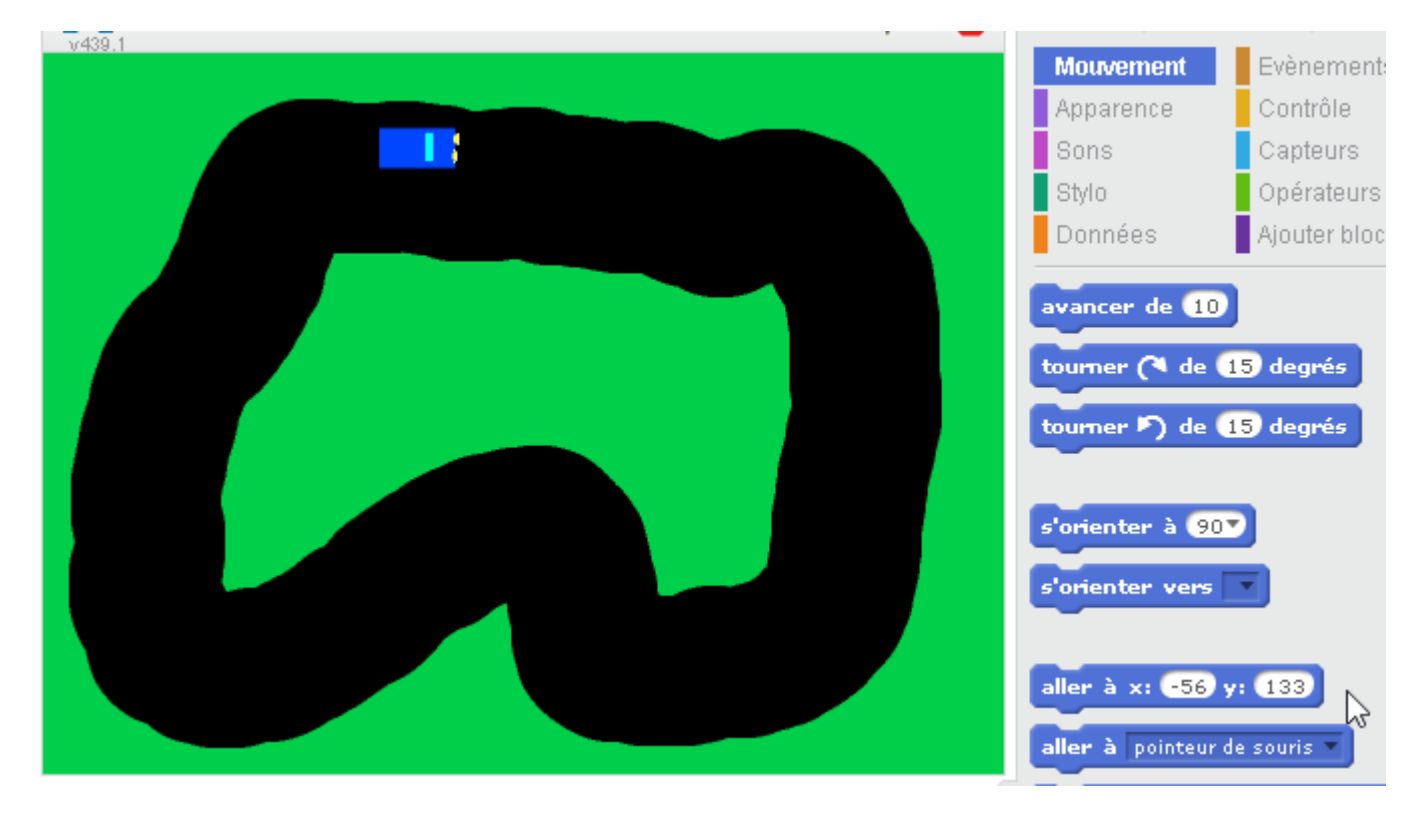

On place la voiture à cet endroit au début du script et on l'oriente à droite.

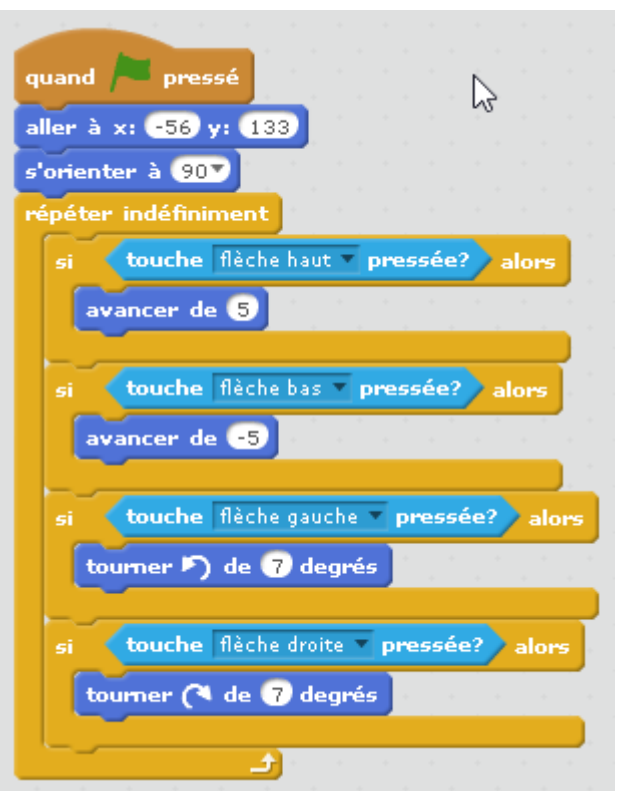

Pour éviter qu'on passe par l'herbe, on stoppe la voiture quand elle touche la couleur verte. Pour cela on recule autant que la voiture a avancé. Idem pour le cas où la voiture recul dans le vert.

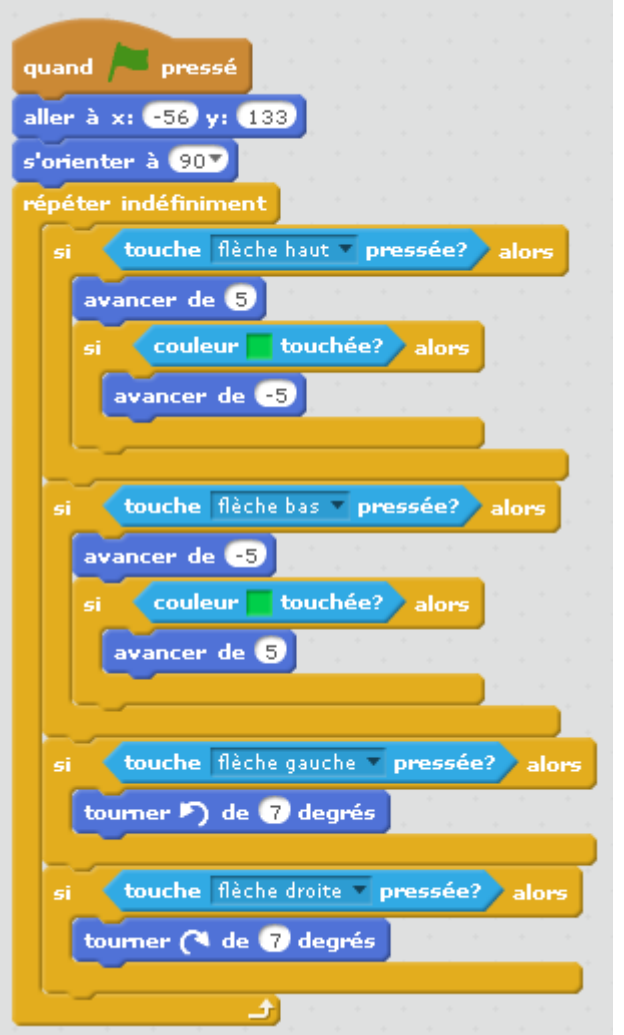

Rajouter une ligne d'arrivée. Mettre une ligne verte pour éviter que la voiture gagne en reculant sur la ligne dès le début de la course.

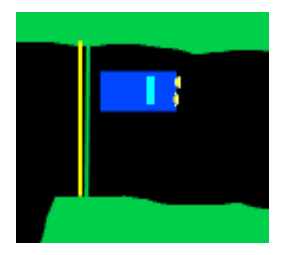

Dupliquer la voiture et la colorier en rouge.

Il faut bien sûr modifier les touches utilisées pour déplacer la voiture.

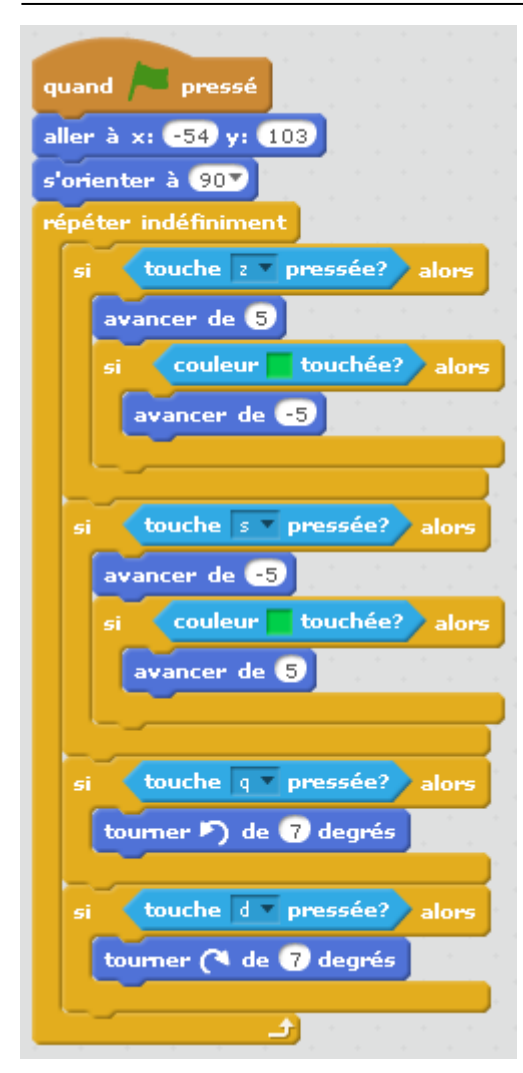

### **Finir le programme :**

- le premier qui touche la ligne jaune a gagné.
- ajouter un chrononmètre
- ajouter un compte à rebours

From: <https://www.physix.fr/dokuwikieleves/>- **Programmation**

Permanent link: **[https://www.physix.fr/dokuwikieleves/doku.php?id=facon\\_simple&rev=1511950362](https://www.physix.fr/dokuwikieleves/doku.php?id=facon_simple&rev=1511950362)**

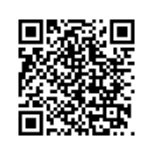

Last update: **2017/11/29 11:12**